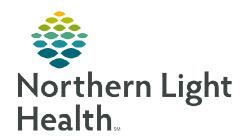

#### From the Office of Clinical Informatics

# **CareAware Capacity Management Patient Status Order Workflow**

**PSO Patient Status Order (Planned Pending)** 

△ Admit/Discha/Transfer

△ Non Categorized

NL Emergency Care Ellsworth-ED

Current Location

Showing 1 Alerts

Date/Time

September 6, 2023

Patients requiring admission at NL Maine Coast Hospital will populate the Capacity Management Transfer List when the ED Provider places the Request for Admission or the admitting provider places the Patient Status Order (PSO). The Bed Manager will assign an appropriate bed and clinical staff on site will complete the transfer.

## **Request for Admit**

ED Providers will select the order from LaunchPoint or the Order Profile and enter the **Level of Care** and **Medical Service** desired. This will prompt the patient to display on the Transfer List in Capacity Management.

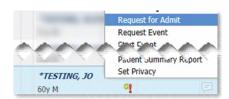

Meets medical necessity and eal within 96

🥎 Swing Bed Services are require for hospital

Medicine-General: Migraine

Alerts (Milestone)

hours after admission:

PSO Admit to Inpatient Medical patients expected to

PSO Place in Observation Post Surgical/Procedural pat

PSO Outpatient in a Bed

PSO Admit to Swing Bed Hospice services must be accompany

PSO Admit to Hospice

Provider Communication

Patient Type

services:

#### **Patient Status Order**

Admitting providers will select the PSO PowerPlan to enter appropriate details for admission.

#### Matching details

The Level of Care and Medical Service selections are the same on the Request for Admit and PSO.

- The Bed Manager will see the Patient Status update from Emergency to the corresponding status selected in the PSO.
- Additionally, the **Comment** section will display the selected Diagnosis.

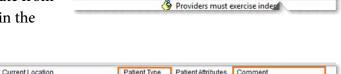

Destination

Alert History for Transfer Milestone

6/22/21 10:46 AM Transfer details updated for TESTING, JO in...

### > Conflicting details

The Level of Care and/or Medical Service selected on the PSO differ from the Request for Admit order.

- triangle icon in the Alerts (Milestone) column.
  - Click the icon to view more information.

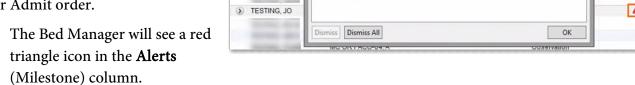

₩ Name

Name

**NOTE:** The PSO details are the source of truth for appropriate patient assignment.